## **Exiv2 - Bug #1081**

# **Read XMP values from CR2 raw file when stored in XMLPacket**

15 May 2015 10:11 - Eric Mesa

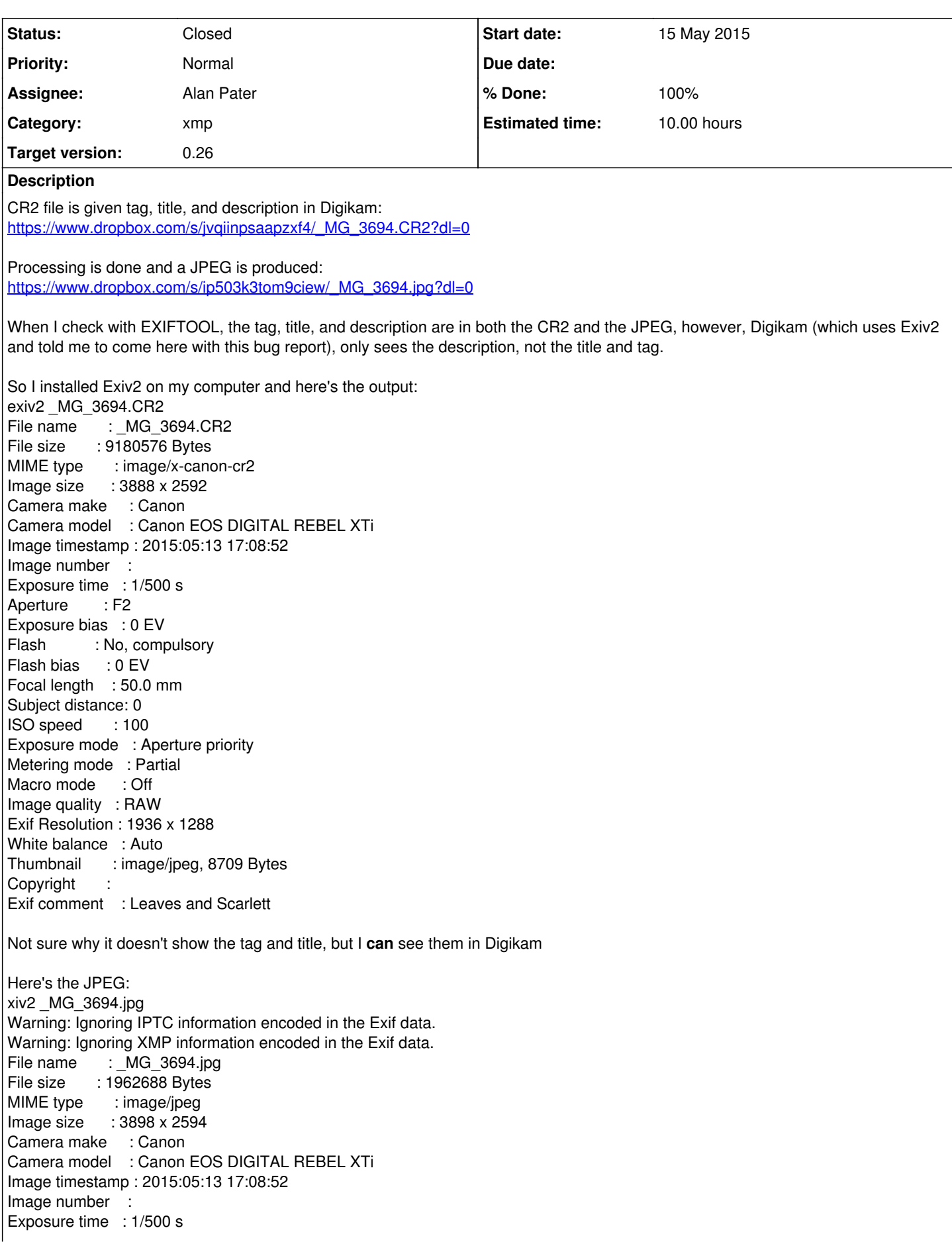

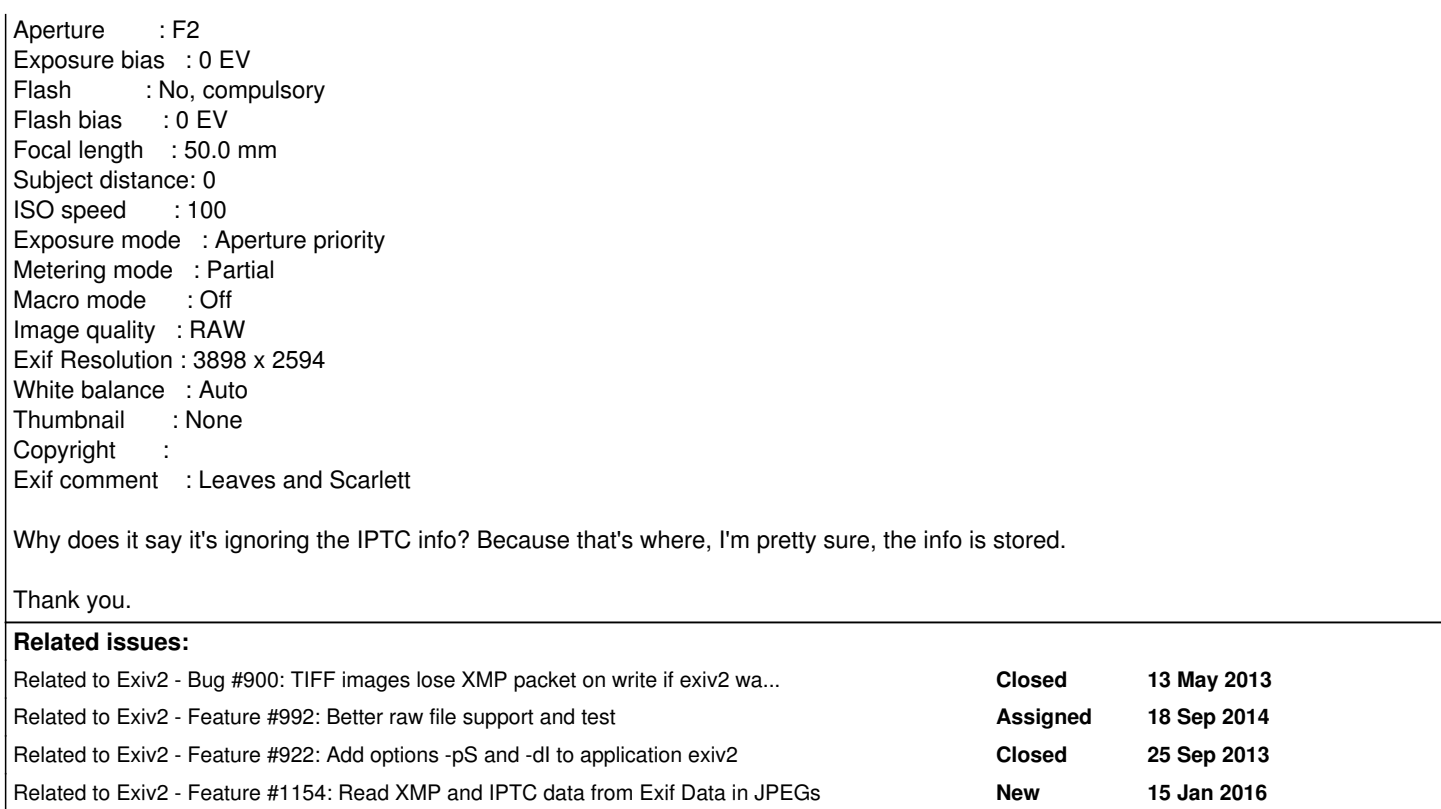

### **Associated revisions**

#### **Revision 4184 - 14 Jan 2016 10:14 - Robin Mills**

#1081 Added Cr2Image::printStructure()

#### **History**

### **#1 - 15 May 2015 11:29 - Alan Pater**

What did you set the tag and title to?

### **#2 - 15 May 2015 12:26 - Alan Pater**

Eric, have you set digikam to "If possible, write Metadata to RAW files (experimental)"?

#### **#3 - 15 May 2015 12:56 - Eric Mesa**

Alan Pater wrote:

What did you set the tag and title to?

The tag is "Scarlett" The title is "Scarlett Playing with Leaves"

Eric, have you set digikam to "If possible, write Metadata to RAW files (experimental)"?

Yes. That's how the data got there to begin with. The only thing that's carrying over is the Exif Comment. Nothing else is carrying over from CF2 to JPEG

### **#4 - 15 May 2015 13:59 - Alan Pater**

It's all in both the cr2 and the jpg, but the XMP is embedded inside Exif ApplicationNotes as shown by exiftool.

```
  | 16) ApplicationNotes (SubDirectory) -->
  | + [XMP directory, 4868 bytes]
   | | XMPToolkit = XMP Core 4.4.0-Exiv2
   | | Software = digiKam-4.9.0
  | | DateTime = 2015-05-13T17:08:52
  | | CreatorTool = digiKam-4.9.0
   | | CreateDate = 2015-05-13T17:08:52
   | | MetadataDate = 2015-05-13T17:08:52
  | | ModifyDate = 2015-05-13T17:08:52
```
 | | DateTimeOriginal = 2015-05-13T17:08:52 | | DateCreated = 2015-05-13T17:08:52 | | Urgency = 0 | | PickLabel = 0 | | ColorLabel = 0 | | ImageDescription = Leaves and Scarlett | | UserComment = Leaves and Scarlett | | TagsList = Scarlett | | CaptionsAuthorNames = | | CaptionsDateTimeStamps = 2015-05-13T20:33:02 | | RegionList = | | RegionInfoRegions = | | LastKeywordXMP = Scarlett | | HierarchicalSubject = Scarlett | | Title = Scarlett Playing with Leaves | | Description = Leaves and Scarlett | | Subject = Scarlett

### **#5 - 15 May 2015 14:02 - Alan Pater**

digikam Bug 347737 - Tagged RAW files do not show tags after round trip to RawTherapee

https://bugs.kde.org/show\_bug.cgi?id=347737

### **#6 - 15 May 2015 14:21 - Eric Mesa**

Alan Pater wrote:

digikam Bug 347737 - Tagged RAW files do not show tags after round trip to RawTherapee

[https://bugs.kde.org/show\\_bug.cgi?id=347737](https://bugs.kde.org/show_bug.cgi?id=347737)

Alan,

Thanks for tracing things across both bug trackers.

#### **#7 - 15 May 2015 16:24 - Eric Mesa**

Based on [https://bugs.kde.org/show\\_bug.cgi?id=347737#c10](https://bugs.kde.org/show_bug.cgi?id=347737#c10) in which you commented:

"Ok, it looks like what exiftool calls ApplicationNotes, exiv2 calls Exif.Image.XMLPacket."

What are your thoughts at this point? Where does the issue appear to lie?

#### **#8 - 15 May 2015 17:03 - Alan Pater**

*- Subject changed from Raw file given tag and title in Digikam. After processing in RawTherapee, resulting JPEG's tag and title not read by Digikam. to Unable to read XMP from CR2 raw file when stored in XMLPacket*

*- Status changed from New to Assigned*

*- Target version changed from 0.25 to 0.26*

It appears that exiv2 has no method to read XMP metadata when it is stored in Exif.Image.XMLPacket.

### **#9 - 15 May 2015 17:18 - Eric Mesa**

Alan Pater wrote:

It appears that exiv2 has no method to read XMP metadata when it is stored in Exif.Image.XMLPacket.

Bummer that it's for 0.26 as that comes out next year at best.

At any rate, just for completion's sake on the changed subject of the bug - it's actually able to read the CR2 file in Digikam as that's where I tagged it. It's the JPEG that's created where it can't read the data stored in Exif.Image.XMLPacket.

In other words, I tag the files in Digikam. And Digikam can read the tags on the DNGs and CR2s. It's only the created JPEGs that can't be read. Which seems to be weird, based on where it's stored. Or maybe Digikam is doing some extra stuff on the side like a Database or something? It's tough when we have 3+ programs interacting.

Also, this holds for DNGs as well as CR2 raw files.

See: **DNG:** Day-2-Scarlett-running-after-RawTherapee-and-back-in-Digikam-463x300.png

#### **CR2:**

Day-2-Scarlett-and-Tree-after-RawTherapee-in-Digikam-lost-title-and-tags-488x300.png

Finally, it's weird that Exiv2 puts the data there, but then can't access it again....or maybe I've misunderstood something subtle.

#### **#10 - 15 May 2015 22:10 - Eric Mesa**

For comparison purposes, here are DNG and JPEG files exhibiting the same problem. (Showing that it's not unique to CR2)

### DNG:

<https://www.dropbox.com/s/pmz8oneual5pq82/Pots.dng?dl=0>

#### JPEG:

<https://www.dropbox.com/s/l8rw3zpjgf599f7/Pots.jpg?dl=0>

### **#11 - 15 May 2015 23:08 - Alan Pater**

### Let's see:

:~\$ exiv2 -g XMLPacket Pots.jpg Warning: Ignoring IPTC information encoded in the Exif data. Warning: Ignoring XMP information encoded in the Exif data. Exif.Image.XMLPacket Byte 7246 (Binary value suppressed) :~\$ exiv2 -g XMLPacket Pots.dng Error: Directory Canon with 25665 entries considered invalid; not read. Exif.Image.XMLPacket Byte 7246 (Binary value suppressed)

:~\$ exiv2 -px Pots.jpg Warning: Ignoring IPTC information encoded in the Exif data. Warning: Ignoring XMP information encoded in the Exif data.

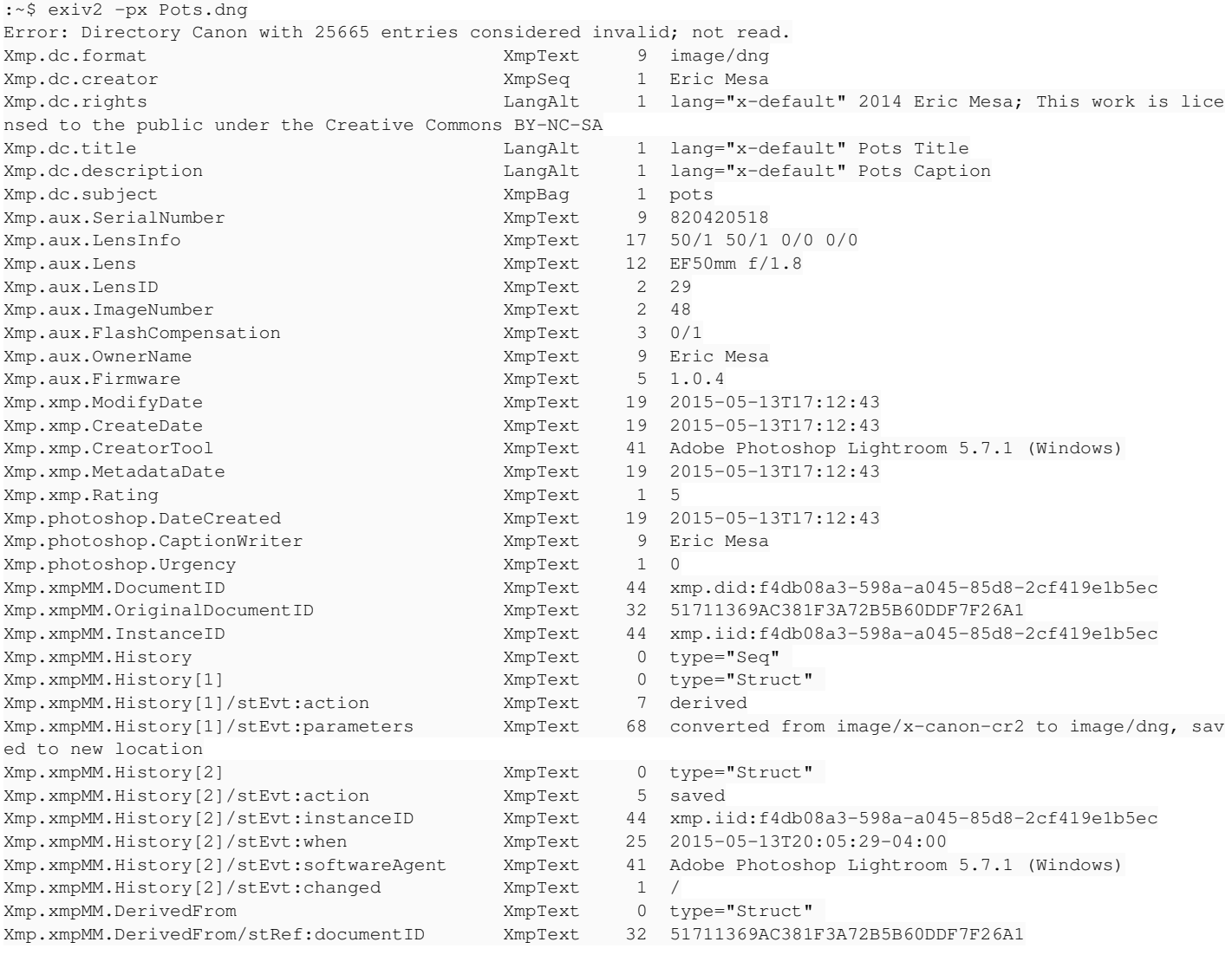

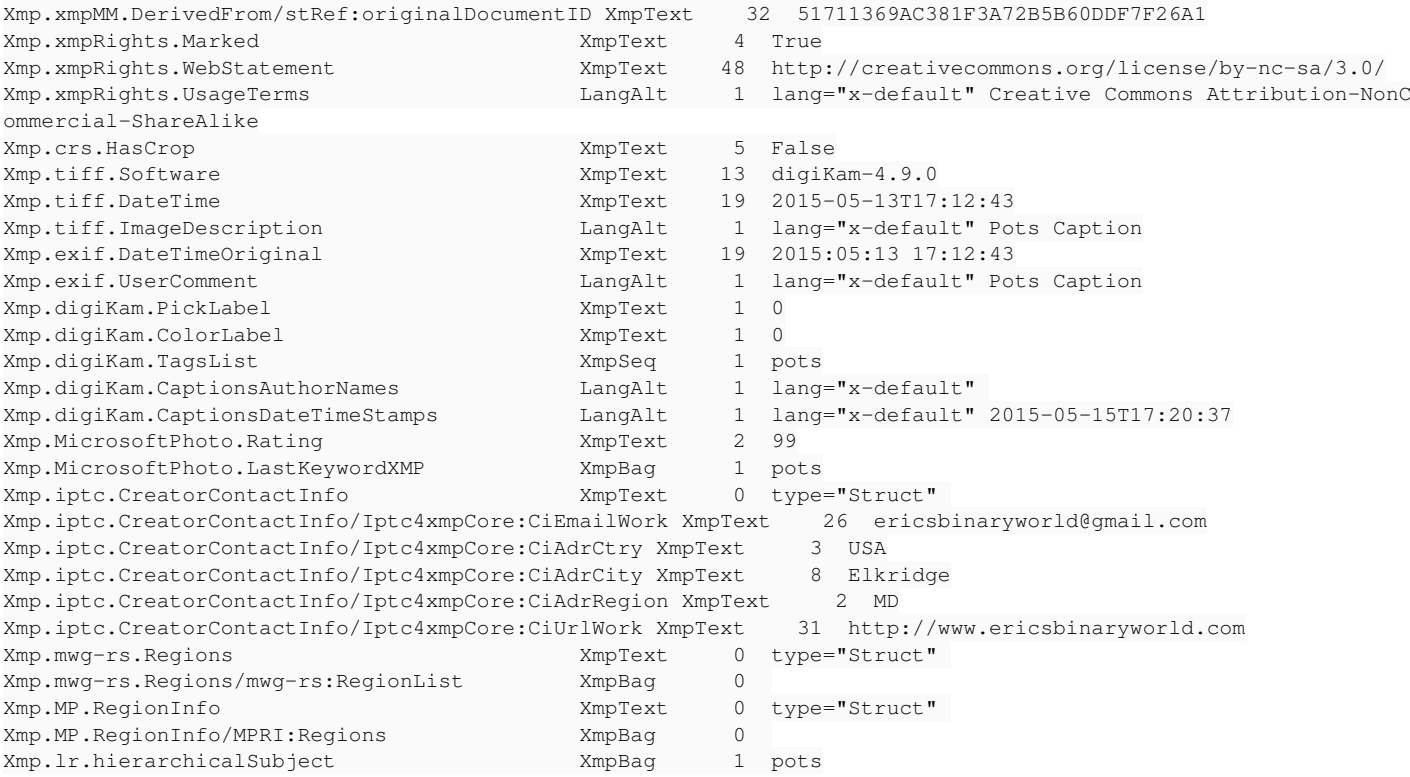

### **#12 - 15 May 2015 23:19 - Alan Pater**

JPEG: <https://www.dropbox.com/s/l8rw3zpjgf599f7/Pots.jpg?dl=0>

That JPEG file was created from the DNG using RawTherapee?

### **#13 - 15 May 2015 23:49 - Eric Mesa**

Alan Pater wrote:

JPEG: <https://www.dropbox.com/s/l8rw3zpjgf599f7/Pots.jpg?dl=0>

That JPEG file was created from the DNG using RawTherapee?

Correct!

### **#14 - 15 May 2015 23:49 - Eric Mesa**

Alan Pater wrote:

JPEG:

<https://www.dropbox.com/s/l8rw3zpjgf599f7/Pots.jpg?dl=0>

That JPEG file was created from the DNG using RawTherapee?

The Lightroom tags are from when I made the DNG

### **#15 - 15 May 2015 23:56 - Alan Pater**

Eric Mesa wrote:

Alan Pater wrote:

JPEG: <https://www.dropbox.com/s/l8rw3zpjgf599f7/Pots.jpg?dl=0> That JPEG file was created from the DNG using RawTherapee?

### Correct!

We might be looking at: <https://code.google.com/p/rawtherapee/issues/detail?id=2323>

### **#16 - 15 May 2015 23:58 - Eric Mesa**

Eric Mesa wrote:

Alan Pater wrote:

JPEG:

<https://www.dropbox.com/s/l8rw3zpjgf599f7/Pots.jpg?dl=0>

That JPEG file was created from the DNG using RawTherapee?

The Lightroom tags are from when I made the DNG

What's interesting is that since LR made the first tags, Digikam/Exiv2 put their tags in there too.

#### **#17 - 16 May 2015 00:03 - Alan Pater**

Eric Mesa wrote:

The Lightroom tags are from when I made the DNG

What's interesting is that since LR made the first tags, Digikam/Exiv2 put their tags in there too.

Yes, Digikam tries to be as interoperable as possible, mapping a wide variety of proprietary tags as well as following MWG guidelines. Exiv2 just provides the background functions to allow that to happen.

#### **#18 - 16 May 2015 00:20 - Eric Mesa**

Alan Pater wrote:

Eric Mesa wrote:

Alan Pater wrote:

JPEG: <https://www.dropbox.com/s/l8rw3zpjgf599f7/Pots.jpg?dl=0>

That JPEG file was created from the DNG using RawTherapee?

Correct!

We might be looking at: <https://code.google.com/p/rawtherapee/issues/detail?id=2323>

Certainly looks similar. I'll mention it on their bug forums.

### **#19 - 14 Jan 2016 10:20 - Robin Mills**

*- Assignee set to Robin Mills*

*- % Done changed from 0 to 20*

*- Estimated time set to 5.00 h*

I'm not sure what this is about.

[r4184](https://dev.exiv2.org/projects/exiv2/repository/exiv2/revisions/4184) I've submitted a change to src/cr2image.cpp to support options -pS, -pR, -pX, -pC which print the **S** imple Structure, **R** ecursive Structure, **X** MP and ICC **C** olor Profile, so now we can get the RAW XMP in the file:

```
$ exiv2 -pX ~/MG.CR2
<?xpacket begin="[]" id="W5M0MpCehiHzreSzNTczkc9d"?>
<x:xmpmeta xmlns:x="adobe:ns:meta/" x:xmptk="XMP Core 4.4.0-Exiv2">
  <rdf:RDF xmlns:rdf="http://www.w3.org/1999/02/22-rdf-syntax-ns#">
    ...
 \langle/\mathsf{rdf:RDF}\rangle
```
</x:xmpmeta>

#### And -pR reveals something very interesting:

```
1744 rmills@rmillsmbp:~/gnu/exiv2/trunk $ exiv2 -pR ~/MG.CR2 | head -2 ; exiv2 -pR ~/MG.CR2|grep XMLPacket 
STRUCTURE OF TIFF FILE (II): /Users/rmills/MG.CR2
 address |    tag                           |      type |    count |   offset | value
          210 | 0x02bc XMLPacket                 |      BYTE |     4868 |      386 | <?xpacket begin="..." id="W5M0
Mp ...
\ddot{\varsigma}
```
There are 4868 bytes of XML within the Exif data. I never knew this was possible. However these the same bytes that we extract with -pX

\$ exiv2 -pX ~/MG.CR2 | wc 110 116 4868  $\mathcal{S}$ 

When you ran:

So I installed Exiv2 on my computer and here's the output: \$ exiv2 MG\_3694.CR2

... Exif comment : Leaves and Scarlett

Not sure why it doesn't show the tag and title, but I can see them in Digicam

You'll have to use the option -pa (print all) to see all the metadata and there are 206 items:

\$ exiv2 -pa MG.CR2 | wc 206 1765 17371 1700 rmills@rmillsmbp:~ \$

When I look at the JPG image from dropbox, there is no metadata whatsoever. I think Dropbox has removed the metadata.

Can you help me to help you? What is the question?

#### **#20 - 14 Jan 2016 10:42 - Robin Mills**

Eric

I've goofed up with Dropbox. I'm right and wrong.

*Right* - the image displayed in the browser by dropbox (unspecified.jpeg) is a JPEG with no APP1 data segment. Zapped. No metadata. *Wrong* - when I click "download", I get the original JPEG with the metadata.

I'm also surprised by the *"Warning: Ignoring"* messages. I've never seen them before.

```
$ exiv2 -pa ~/Downloads/Pots.jpg | wc
Warning: Ignoring IPTC information encoded in the Exif data.
Warning: Ignoring XMP information encoded in the Exif data.
           56     315    4252
\mathsf{S}
```
I didn't write exiv2, I'm the project's build engineer. However I wrote -pS|X|C|R to learn more about how metadata is stored in images.

I am really lost in this discussion about DigiKam, RawTherapee, DNGs, JPEG and CR2 files. What is the question?

### **#21 - 14 Jan 2016 13:54 - Alan Pater**

Robin, if I recall correctly, we are trying to print out all the Xmp.dc.\* values that are embedded in Exif.Image.XMLPacket in the Pots.jpg file.

How that XMP data got into Exif.Image.XMLPacket is what all the discussion about DigiKam, RawTherapee, DNGs, JPEG and CR2 is about.

## **#22 - 14 Jan 2016 14:00 - Alan Pater**

The RawTherapee bug report has been moved to

https://github.com/Beep6581/RawTherapee/issues/2307

#### **#23 - 14 Jan 2016 15:43 - Robin Mills**

*- Estimated time changed from 5.00 h to 10.00 h*

Ah, right! Gaaazzzunk. The Penny has Dropped!!! Ching.

There are two different file parsers in exiv2. The ones written by Andreas and Brad and the ones I wrote which handle -pX, -pR, -pS, -pC. Mine know about XMLPacket and I suspect that Andreas/Brad parsers don't. However Pots.jpg has revealed an interesting bug in -pX which I'll fix this afternoon. No problem.

Then I'll have a sniff into the Andreas/Brad parser. I'm sure it's broken in the same way which is: a) XMP is normally stored in JPEGs in an APP1 segment

```
$ exiv2 -pS Stonehenge.jpg 
STRUCTURE OF JPEG FILE: Stonehenge.jpg
 address | marker | length | data
       2 | 0xd8 SOI | 0<br>4 | 0xe1 APP1 | 15288
                          15288 | Exif..II*.......................
      15294 | 0xe1 APP1  |    2610 | http://ns.adobe.com/xap/1.0/.<?x
   17906 | 0xed APP13 | 96 | Photoshop 3.0.8BIM.......'.....
   18004 | 0xe2 APP2 | 4094 | MPF.II*................0100.....
   22100 | 0xdb DOT | 132
      22234 | 0xc0 SOF0  |      17 
   22253 | 0xc4 DHT | 418<br>22673 | 0xda SOS | 12
      22673 | 0xda SOS   |      12
```
 $\mathsf{S}$ 

### XMP is normally stored in an XMLPacket in a Tiff:

```
$ exiv2 -pS Reagan.tiff 
STRUCTURE OF TIFF FILE (MM): Reagan.tiff
 address |    tag                           |      type |    count |   offset | value
...
 8619248 | 0x02bc XMLPacket                 |      BYTE |     3686 |  8621334 | <x:xmpmeta xmlns:x="adobe:ns:m
et ...
 8619260 | 0x83bb IPTCNAA                   | UNDEFINED |      925 |  8620408 |  ...
  8619272 | 0x8769 ExifTag                   |      LONG |        1 |        8 | 8
 8619284 | 0x8773 InterColorProfile         | UNDEFINED |     3144 |  8625020 |  ...
...
END Reagan.tiff
\mathcal{S}
```
### Pots.jpg doesn't have an APP1/XMP packet:

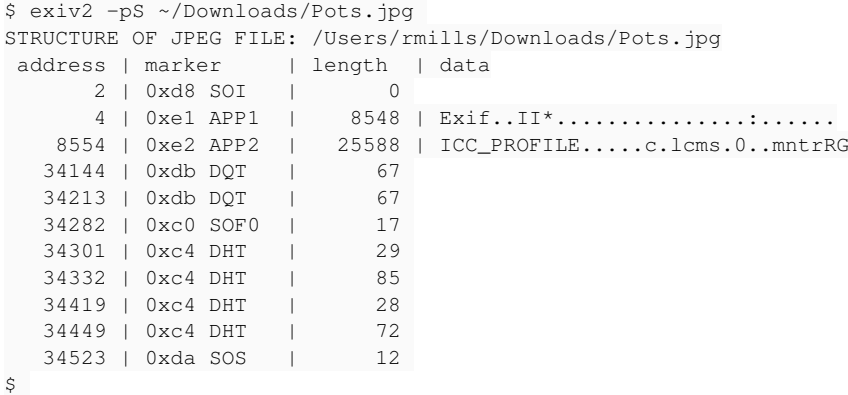

It does however have an XMLPacket embedded in the exif data (which is a TIFF formatted data-structure).

```
$ exiv2 -pR ~/Downloads/Pots.jpg 
STRUCTURE OF JPEG FILE: /Users/rmills/Downloads/Pots.jpg
 address | marker | length | data<br>2 + 0 \times 18 + 50I | 0
              2 | 0xd8 SOI   |       0 
       4 | 0xe1 APP1 | 8548 | Exif..II*........................
    STRUCTURE OF TIFF FILE (II): MemIo
      address |    tag                           |      type |    count |   offset | value
                10 | 0x0100 ImageWidth                |      LONG |        1 |     3898 | 3898
                22 | 0x0101 ImageLength               |      LONG |        1 |     2594 | 2594
       ....
              214 | 0x014a SubIFDs                   |      LONG |        5 |     7972 | 7992 8022 8028 8034 8040
              226 | 0x02bc XMLPacket                 |      BYTE |     7246 |      468 | <?xpacket begin="..." id="W5
M0Mp ...
```
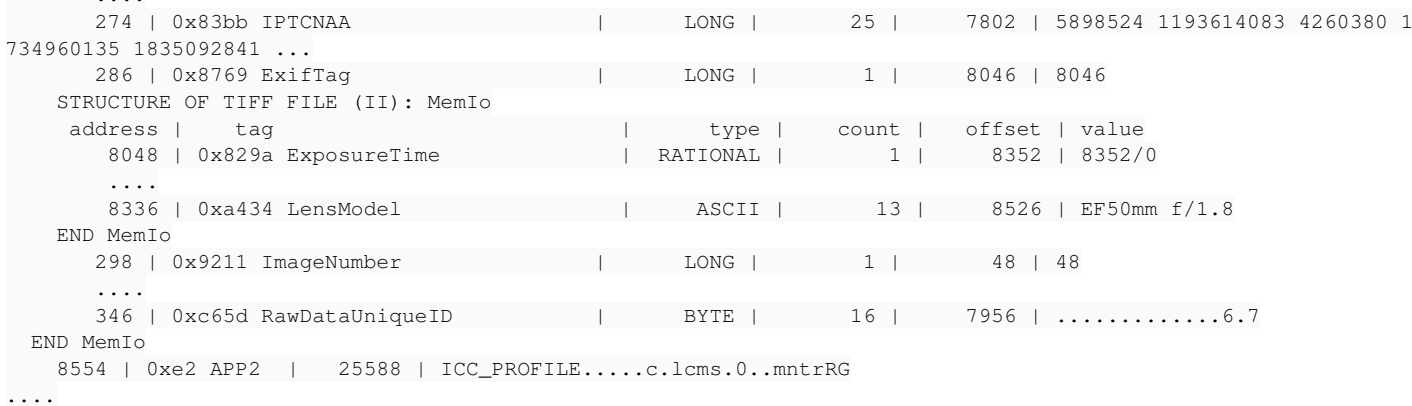

\$

#### I suspect this is violation of the XMP/Embedding Specification

<http://www.adobe.com/content/dam/Adobe/en/devnet/xmp/pdfs/XMPSpecificationPart3.pdf> Like many Adobe Specs, the document is unreadably boring, however it will be 100% accurate and comprehensive. I'm going to:

1) Take the dog for a walk

2) Look at <http://www.adobe.com/content/dam/Adobe/en/devnet/xmp/pdfs/XMPSpecificationPart3.pdf>

3) Fix my parser to handle Pots.jpg

4) Have a read into the Andreas/Brad code. I'm not promising to change that code, however I will investigate.

This team work stuff works. Thank you for the clarification.

### **#24 - 14 Jan 2016 17:02 - Robin Mills**

*- File XMPSpecPart3Page75.png added*

*- % Done changed from 20 to 100*

*- Estimated time changed from 10.00 h to 3.00 h*

Eureka! This is a clear violation of<http://www.adobe.com/content/dam/Adobe/en/devnet/xmp/pdfs/XMPSpecificationPart3.pdf> On page 75 it says:

### **4.3.1 Metadata storage in JPEG files**

JPEG files, including Exif JPEG, use a mixture of native marker segments, TIFF tags, and Photoshop image resources.

Metadata can be found in 3 APPn marker segments:

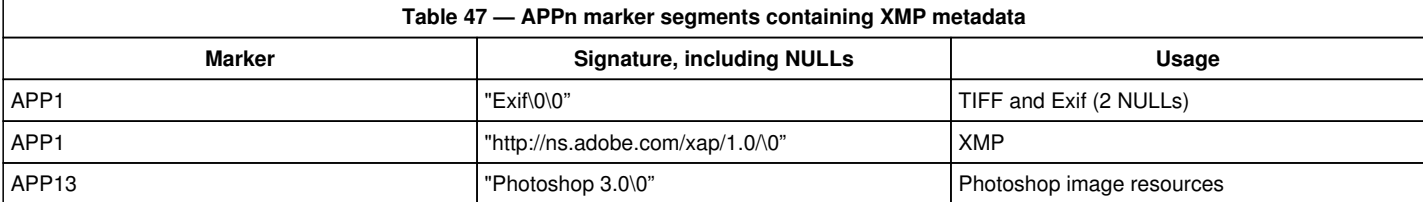

The TIFF in the **Exif APP1** marker segment *should not contain tag 700 (XMP), tag 33723 (IPTC), or tag 34377 (Photoshop image resources)*. There should be only one copy of the IPTC in a JPEG file, in Photoshop image resource 1028 (ignoring the possible Mac OS ANPA 10000 resource).

#### **Conclusion:**

I don't intend to do further work on this. Somebody will have to swim upstream to determine who wrote this illegal file. I don't believe it was written by Exiv2.

#### $4.3.1$ Metadata storage in JPEG files

JPEG files, including Exif JPEG, use a mixture of native marker segments, TIFF tags, and Photoshop image resources. Metadata can be found in 3 APPn marker segments:

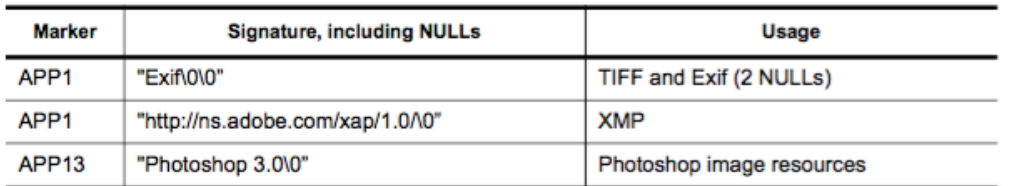

#### Table 47 - APPn marker segments containing XMP metadata

The TIFF in the Exif APP1 marker segment should not contain tag 700 (XMP), tag 33723 (IPTC), or tag 34377 (Photoshop image resources). There should be only one copy of the IPTC in a JPEG file, in Photoshop image resource 1028 (ignoring the possible Mac OS ANPA 10000 resource).

### **#25 - 15 Jan 2016 02:35 - Eric Mesa**

"I don't believe it was written by Exiv2."

Hey,

I'm the OP and I was following your progress today. I created the file with Digikam and they use Exiv2 for their metadata. Could they be using Exiv2 incorrectly or something?

### **#26 - 15 Jan 2016 05:39 - Robin Mills**

*- Status changed from Assigned to Closed*

#### OP? Old Person?

This bug report is in-penetrable. What does this mean (second sentence of your issue report):

Processing is done and a JPEG is produced:

I'm closing this. Please discuss this with DigiKam. I can only deal with issues which can be demonstrated/reproduced with the sample applications distributed with our code.

#### **#27 - 15 Jan 2016 08:59 - Robin Mills**

- *Status changed from Closed to Assigned*
- *% Done changed from 100 to 30*
- *Estimated time changed from 3.00 h to 10.00 h*

I'm reopening this issue. We need to painstakingly investigate what has happened here. We can't guess.

I apologise for being so cross. Jumping to the conclusion that Exiv2 is 100% to blame is not helpful. It would also be constructive for you to thank me for the effort I have invested into your issue.

Let's go back to the start. I've download the original CR2 and JPEG files as MG.CR2 and MG.jpg. There is an XMLPacket in the CR2.

```
$ exiv2 -pX MG.CR2 | xmllint --pretty 1 -
<?xml version="1.0"?>
<?xpacket begin="[]" id="W5M0MpCehiHzreSzNTczkc9d"?>
<x:xmpmeta xmlns:x="adobe:ns:meta/" x:xmptk="XMP Core 4.4.0-Exiv2">
    <rdf:RDF xmlns:rdf="http://www.w3.org/1999/02/22-rdf-syntax-ns#">
        <rdf:Description xmlns:tiff="http://ns.adobe.com/tiff/1.0/" ...>
            <tiff:ImageDescription>
                 <rdf:Alt>
                     <rdf:li xml:lang="x-default">Leaves and Scarlett</rdf:li>
        \langlerdf:Alt>
            </tiff:ImageDescription>
            <exif:UserComment>
                 <rdf:Alt>
                     <rdf:li xml:lang="x-default">Leaves and Scarlett</rdf:li>
        \langlerdf:Alt>
            </exif:UserComment>
            <digiKam:TagsList>
                <rdf:Seq>
```

```
<rdf:li>Scarlett</rdf:li>
                 </rdf:Seq>
             </digiKam:TagsList>
             <digiKam:CaptionsAuthorNames>
                  <rdf:Alt>
                      <rdf:li xml:lang="x-default"/>
          \langlerdf:Alt>
             </digiKam:CaptionsAuthorNames>
             <digiKam:CaptionsDateTimeStamps>
                  <rdf:Alt>
            <rdf:li xml:lang="x-default">2015-05-13T20:33:02</rdf:li>
          \langlerdf:Alt>
             </digiKam:CaptionsDateTimeStamps>
             <mwg-rs:Regions rdf:parseType="Resource">
                  <mwg-rs:RegionList>
                      <rdf:Bag/>
                  </mwg-rs:RegionList>
             </mwg-rs:Regions>
             <MP:RegionInfo rdf:parseType="Resource">
                 <MPRI:Regions>
                      <rdf:Bag/>
                 </MPRI:Regions>
             </MP:RegionInfo>
             <MicrosoftPhoto:LastKeywordXMP>
                 <rdf:Bag>
            <rdf:li>Scarlett</rdf:li>
         \langle/rdf:Bag>
             </MicrosoftPhoto:LastKeywordXMP>
             <lr:hierarchicalSubject>
                 <rdf:Bag>
            <rdf:li>Scarlett</rdf:li>
                 </rdf:Bag>
             </lr:hierarchicalSubject>
             <dc:title>
                 <rdf:Alt>
                      <rdf:li xml:lang="x-default">Scarlett Playing with Leaves</rdf:li>
          \langle/\text{rdf:Alt}\rangle      </dc:title>
             <dc:description>
                  <rdf:Alt>
                      <rdf:li xml:lang="x-default">Leaves and Scarlett</rdf:li>
          \langle/\text{rdf:}\text{Alt}\rangle      </dc:description>
             <dc:subject>
                 <rdf:Bag>
            <rdf:li>Scarlett</rdf:li>
         \langlerdf:Bag>
             </dc:subject>
     </rdf:Description>
    </rdf:RDF>
</x:xmpmeta>
<?xpacket end="w"?>
```
### And this is identified by exiv2:

 $\ddot{\varsigma}$ 

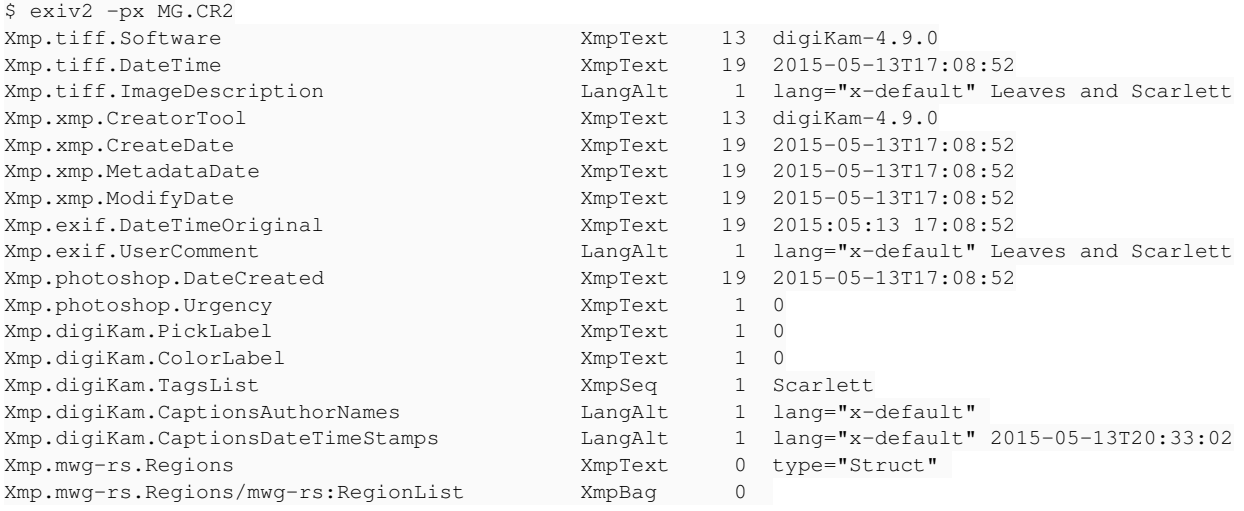

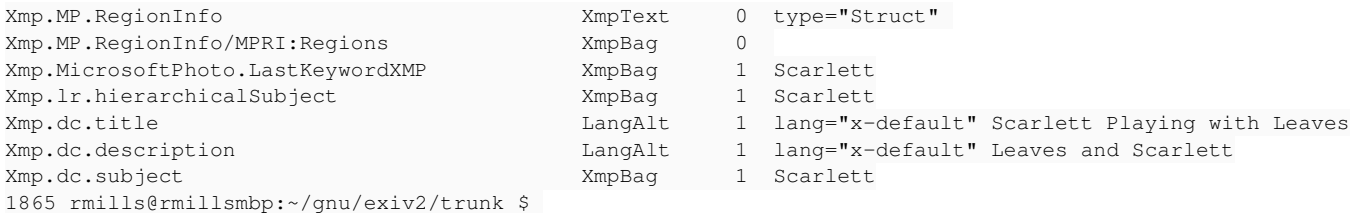

This is not the original file from the Camera. It has already been modified by DigiKam - as you can see in the Xmp.xmp.CreatorTool.

Next we have the JPEG. Which appears to have NO XMP data at all:

```
$ exiv2 -px MG.JPG
Warning: Ignoring IPTC information encoded in the Exif data.
Warning: Ignoring XMP information encoded in the Exif data.
$
```
It has no APP1/XMP segment as required by the Adobe Spec:

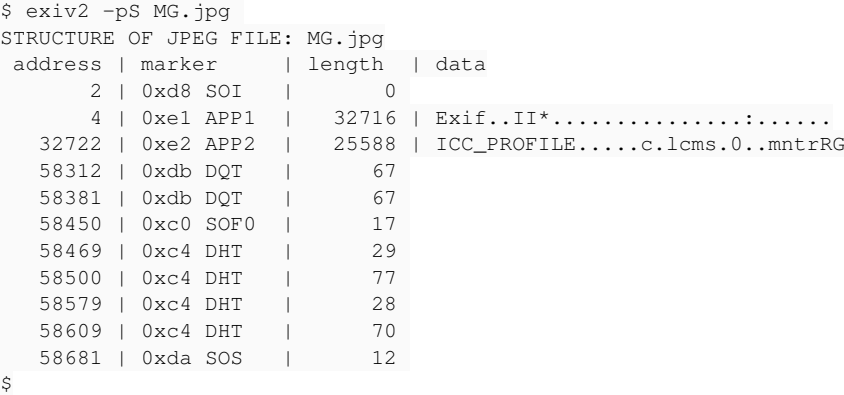

It has no XMLPacket (as demonstrated by Pots.jpg).

```
$ exiv2 -pR MG.jpg | head -2 ; exiv2 -pR MG.jpg | grep -i xmp
STRUCTURE OF JPEG FILE: MG.jpg
address | marker | length | data
$
```
### **Conclusion**

I don't know how the CR2 was converted into a JPEG. To my knowledge, Exiv2 does not do image format conversion. The XMP has been lost in that conversion. I recommend that you discuss this with DigiKam as I don't believe we performed that conversion.

The discoveries about Pots.jpg are interesting, however I don't understand the genesis or relevance of that file to the discussion.

Please understand that it's hard for me to deal with bugs that occur in applications that use Exiv2. It's easy for DigiKam/Gimp/Geegie/gThumb and others to say "Metadata issue, must be Exiv2". It's seldom Exiv2's issue. However I will investigate when the issue is condensed and reproducible using our sample applications. Sure that's hard work to isolate and identify the issue. I can't undertake that effort without a lot more input including version and platform. And please understand that I don't use DigiKam/Gimp... so it takes a lot of effort for me to reproduce the application behaviour. It only makes sense to ask the engineers at DigiKam/Gimp... to do that work. I will help you, as I have above, to give you the analysis to present your case to DigiKam/Gimp... The essential information is here. Let me summarise:

1) You have a .CR2 which contains metadata. That metadata is correctly identified by Exiv2. *snipp from above* 2) You have saved the image as a JPEG. The file no longer has XMP metadata *snipp from above*

I will investigate the meaning of the messages:

Warning: Ignoring IPTC information encoded in the Exif data. Warning: Ignoring XMP information encoded in the Exif data.

I didn't write the code that generates those messages, however I'll step the code in the debugger and discover what this is about.

### **#28 - 15 Jan 2016 09:33 - Robin Mills**

*- % Done changed from 30 to 40*

### **#29 - 15 Jan 2016 10:06 - Robin Mills**

*- % Done changed from 40 to 50*

I've thought (over breakfast) of how Exiv2 could be responsible for the loss of metadata. I won't explain my thoughts in detail because I have explored and *eliminated* my idea. To convert an image to another format, I believe DigiKam has to:

1) Create an empty "container" of the required format

2) Copy the metadata from the source to the destination

3) Copy the image

We have an empty JPG in our test suite and the sample application *metacopy* can perform the metadata copy. I've reproduced steps 1 and 2 as follows:

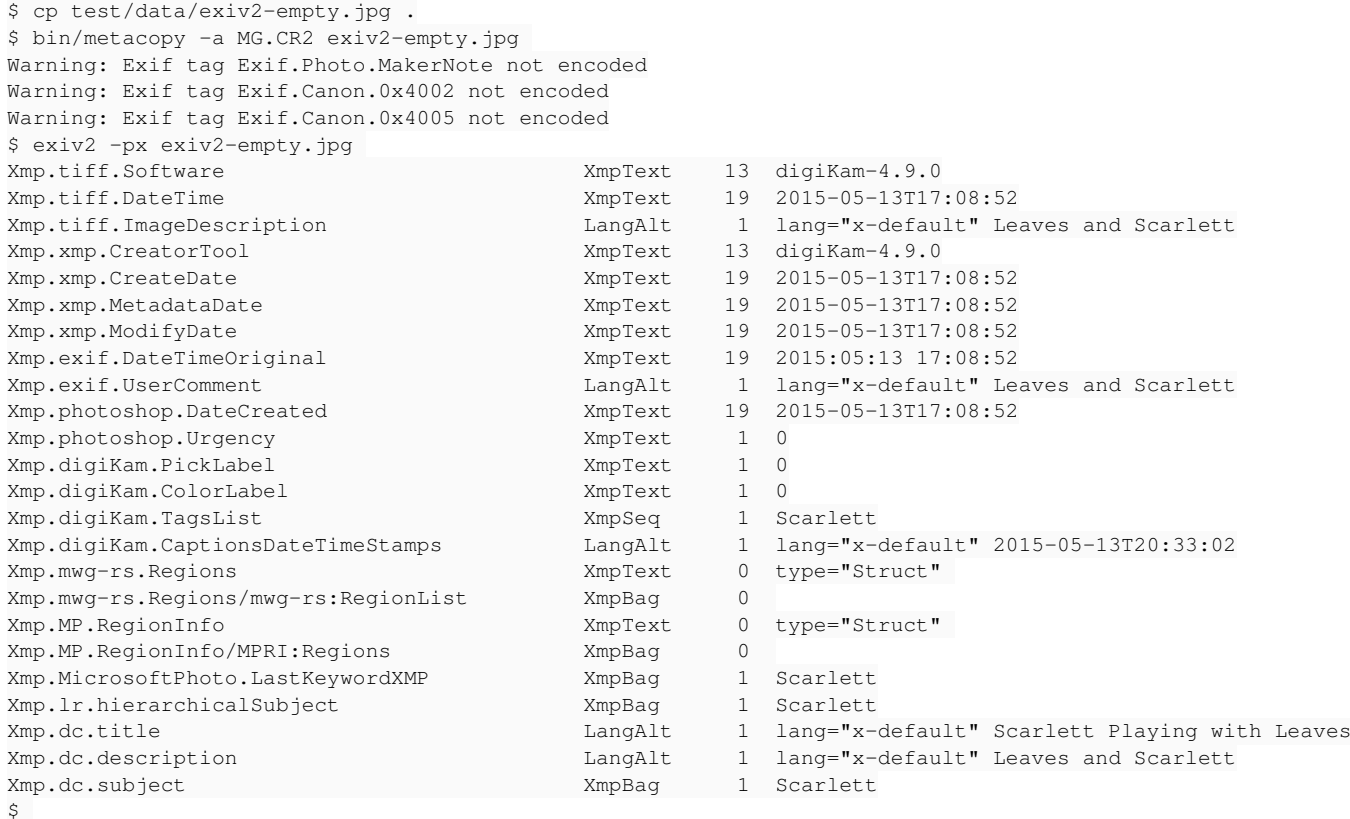

The new file has an APP1/xmp segment and does not have a XMLPacket.

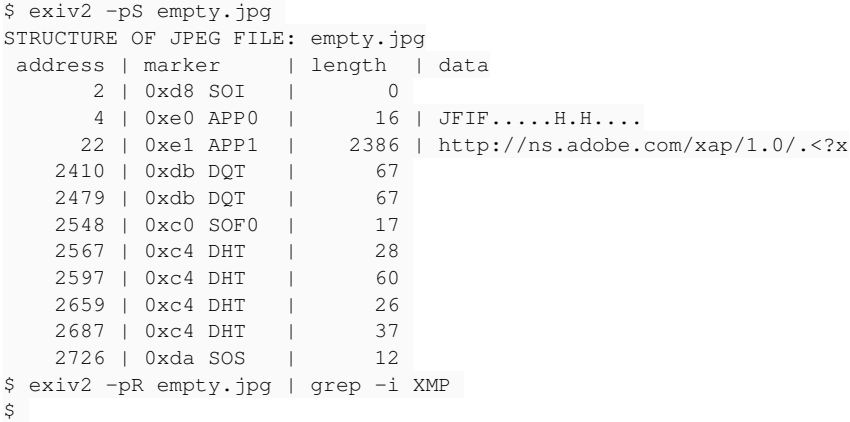

This seems correct to me. I don't know how DigiKam added the metadata during the conversion from CR2 to JPEG - however it doesn't appear to use our recommended code provided in samples/metacopy.cpp as MG.jpg does not have an APP1/XMP data segment:

1885 rmills@rmillsmbp:~/gnu/exiv2/trunk \$ exiv2 -pS MG.jpg STRUCTURE OF JPEG FILE: MG.jpg address | marker | length | data 2 | 0xd8 SOI | 0 4 | 0xe1 APP1 | 32716 | Exif..II\*....................... 32722 | 0xe2 APP2 | 25588 | ICC\_PROFILE.....c.lcms.0..mntrRG 58312 | 0xdb DQT | 67 58381 | 0xdb DQT | 67 58450 | 0xc0 SOF0 | 17 58469 | 0xc4 DHT | 29 58500 | 0xc4 DHT | 77

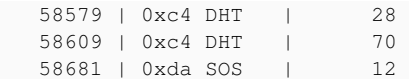

It does however have an ICC profile. I'm adding ICC support in v0.26 and when that is finished, metacopy will be updated appropriately. Until v0.26 ships, Exiv2 does not provide support for ICC profiles. So there is strong evidence that DigiKam has used some other software to do the image conversion and lost the XMP in the process.

#### **#30 - 15 Jan 2016 12:30 - Alan Pater**

My understanding is that RawTherapee was used to convert the raw files to jpeg. And that RawTherapee wrongly places the XMP data in XMLPacket. RawTherapee needs to stop doing that. <https://github.com/Beep6581/RawTherapee/issues/2307>

The question for exiv2 is if we can get inside that XMLPacket and return the XMP values to the user.

#### **#31 - 15 Jan 2016 12:38 - Alan Pater**

*- Tracker changed from Bug to Feature*

*- Subject changed from Unable to read XMP from CR2 raw file when stored in XMLPacket to Read XMP values from CR2 raw file when stored in XMLPacket*

I think this is a feature request rather then a bug in exiv2.

### **#32 - 15 Jan 2016 13:21 - Robin Mills**

For certain this is not a bug in Exiv2. I almost understand this now. I thought DigiKam was involved. It's RawTherapee that is the culprit. He has converted the file to JPEG and preserved the XMLPacket. That's a violation of the Adobe spec. They should put the XMP into the APP1 segment of the JPEG.

And I've realised that I used -pR incorrectly on MG.jpg to grep for xmp. It should be xml

```
$ exiv2 -pR MG.jpg | head -1 ; exiv2 -pR MG.jpg | grep offset ; exiv2 -pR MG.jpg | grep XML  
STRUCTURE OF JPEG FILE: MG.jpg<br>address | taq
                                 | type | count | offset | value
              202 | 0x02bc XMLPacket  | BYTE |     4868 |      344 | <?xpacket begin="..." id="W5M0Mp ...
$
```
This is the behaviour observed in Pots.jpg. We're on the same page now. Phew!

Let's discuss the following proposal:

*I can easily get -pX to read the XMLPacket. I haven't investigated the Andreas/Brad file parsers, however I think it's probably easy.*

*However, if we rescue the situation, there will be no pressure on RawTherapee to fix their code. We are blessing a violation of the Adobe spec. You've got a tough sell to persuade me to do that.*

*We could add an option to exiv2 --fixXMLPacket to repair the JPEG. We have a precedent for this when I agreed to implement -dI to fix files with multiple PhotoShop APP13 segments.* [#922](https://dev.exiv2.org/issues/922) *I still haven't dealt with -dI yet and maybe we can implement both as the single option --fixJPEG. I don't believe that is blessing a spec violation - quite the opposite. We are providing a utility to enforce the specification. The user has to run the command, we shouldn't do this automatically.*

*If we decide to adopt this solution, I don't need to look at the Andreas/Brad file parsers and they will continue to issue their warnings. This is good. Andreas and Brad have done a great job and I will only modify their code if I find a bug.*

*I don't think we should be in hurry to implement this. Perhaps some pressure can be applied to RawTherapee. On this evidence, they don't appear to be using Exiv2. I'm willing to work with them to integrate libexiv2 into their product. However I don't have time to work with them until v0.26 is code-complete in April.*

Thoughts?

### **#33 - 15 Jan 2016 14:28 - Alan Pater**

Eric, please work with the RawTherapee folks to fix this on their end.

Robin, for this feature to be useful to users on Digikam and other existing applications, it needs to work with the default exiv2 command line. "exiv2 pots.jpg" should display the XMP values hidden in XMLPacket.

Fixing data errors in broken image files is another can of worms. If exiv2 can provide a way to read the data, other utilities can use that to fix broken files. I don't think exiv2 needs that feature internally when it can be provided by an external program.

### **#34 - 15 Jan 2016 15:18 - Robin Mills**

One thing is 100% certain. There is no bug in Exiv2. The behaviour of our code is correct.

If we read that file and silently forgive the error, RawTherapee will do nothing about their bug.

There is a second spec violation. IPTC should be stored in the APP13/Photoshop segment of a JPEG. IPTC data should not be stored in an IPTCNAA tag within the Exif data:

\$ exiv2 -pR MG.jpg | head -1 ; exiv2 -pR MG.jpg | grep address ; exiv2 -pR MG.jpg | grep IPTC STRUCTURE OF JPEG FILE: MG.jpg address | tag | type | count | offset | value 214 | 0x83bb IPTCNAA | LONG | 33 | 5212 | 5898524 1193614083 4260380 1734960135 1835092841 ... \$

#### The Andreas/Brad file parser correctly issues warning and ignores those tags.

Warning: Ignoring IPTC information encoded in the Exif data. Warning: Ignoring XMP information encoded in the Exif data.

#### Here's a new proposal:

#### *1) We close this issue.*

*2) We open a new feature request and set the Target version to 1.0 This new issue can skip most of the detail discussed here (however the new issue should be linked to this).*

I've asked Andreas to review all 1.0 issues before we ship v0.26. We can add Phil as a watcher on the new issue. Phil is really smart and will say something interesting and clever about this.

#### **#35 - 15 Jan 2016 16:52 - Robin Mills**

*- Tracker changed from Feature to Bug*

*- Status changed from Assigned to Closed*

*- % Done changed from 50 to 100*

I'm going to close this. It's not a bug.

I'll open a new issue to consider reading the illegal XMP and IPTC data from the Tiff-Encoded Exif. The target for that issue will be 1.0. So it will be reviewed as part of the v0.26 release process and a decision made about the best course of action.

### **#36 - 16 Jan 2016 06:49 - Robin Mills**

*- Assignee changed from Robin Mills to Alan Pater*

I'm assigned this to Alan. Alan's the guy who really understood this issue and dealt with RawTherapee. Great Job, Alan.

#### **Files**

XMPSpecPart3Page75.png 106 KB 14 Jan 2016 Robin Mills